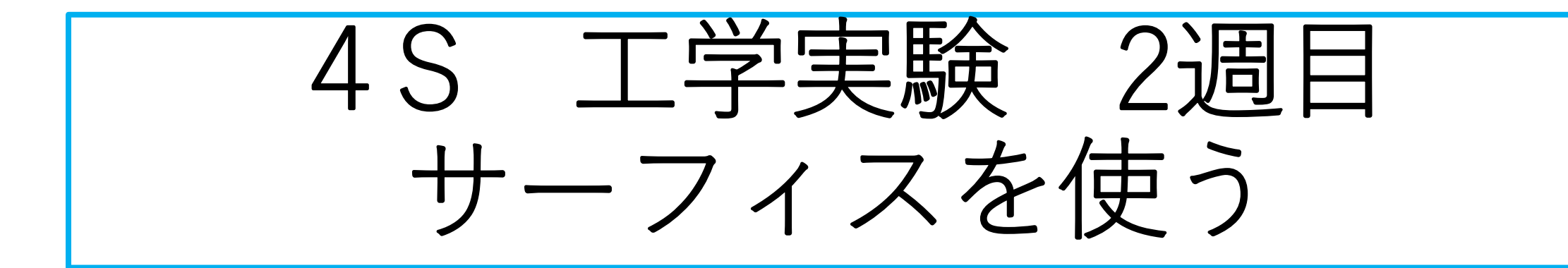

**おにぎり型 たこ焼き型 波型フランジ**

2023.5. 22

サーフィスの利用1 おにぎり型を作る

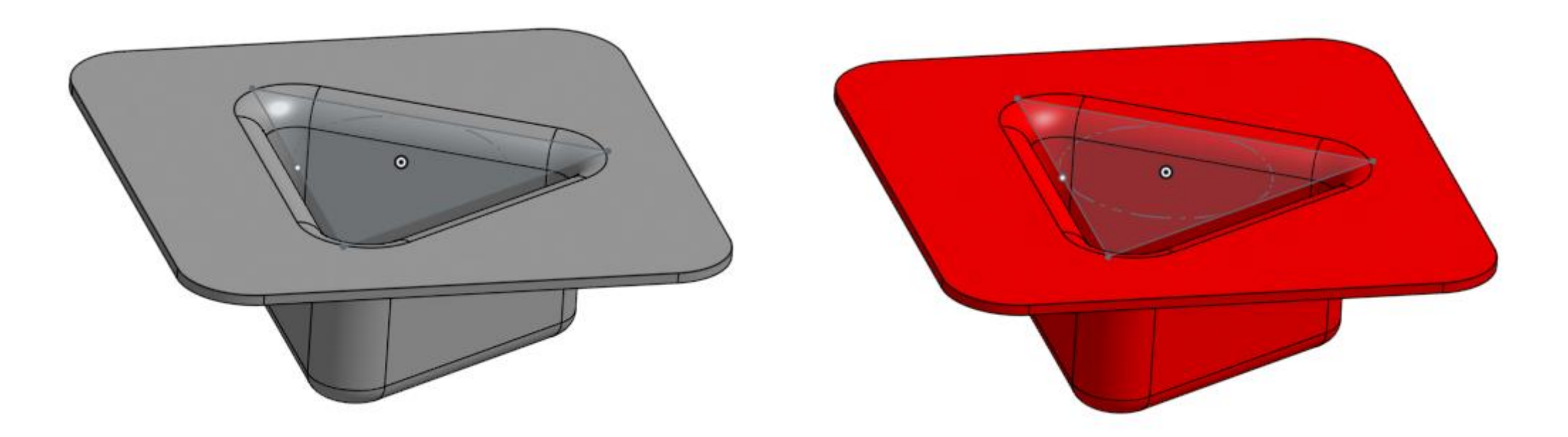

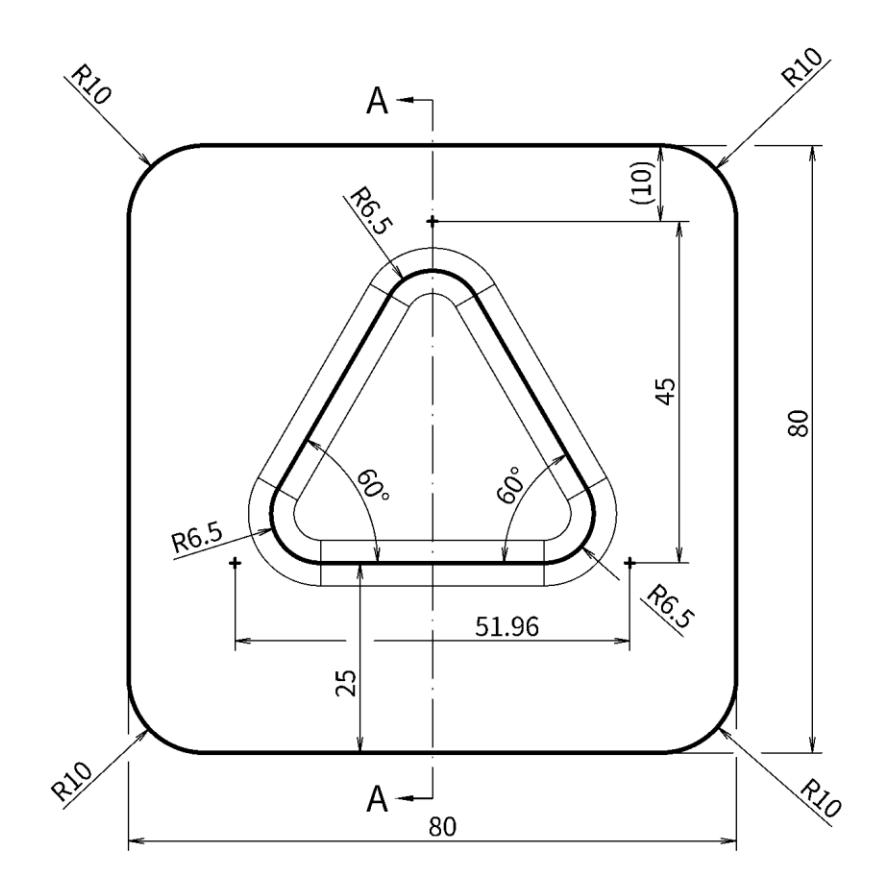

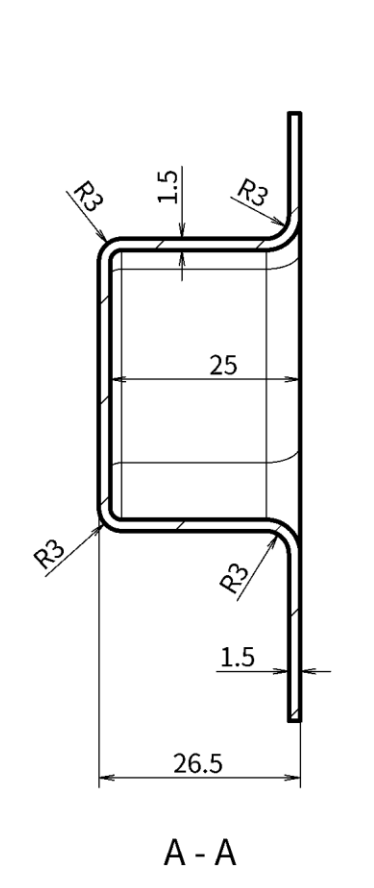

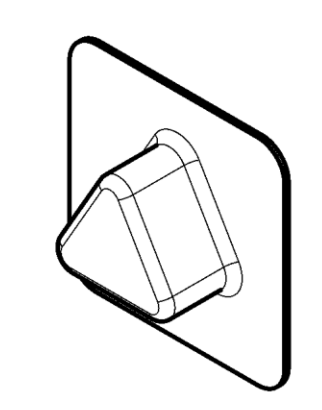

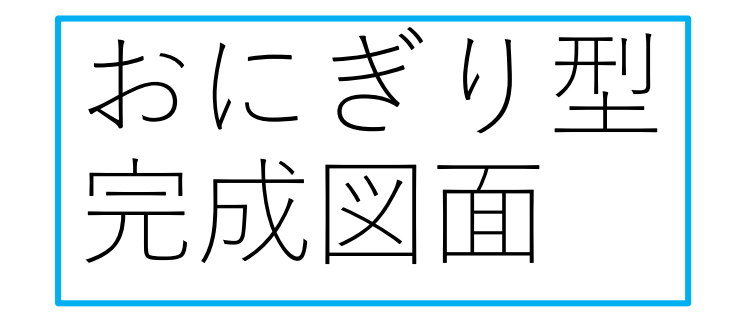

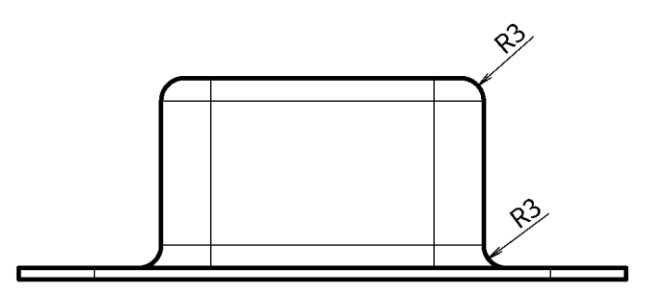

サーフェス おにぎり型 完成形状 厚さ1.5mm

おにぎり型準備

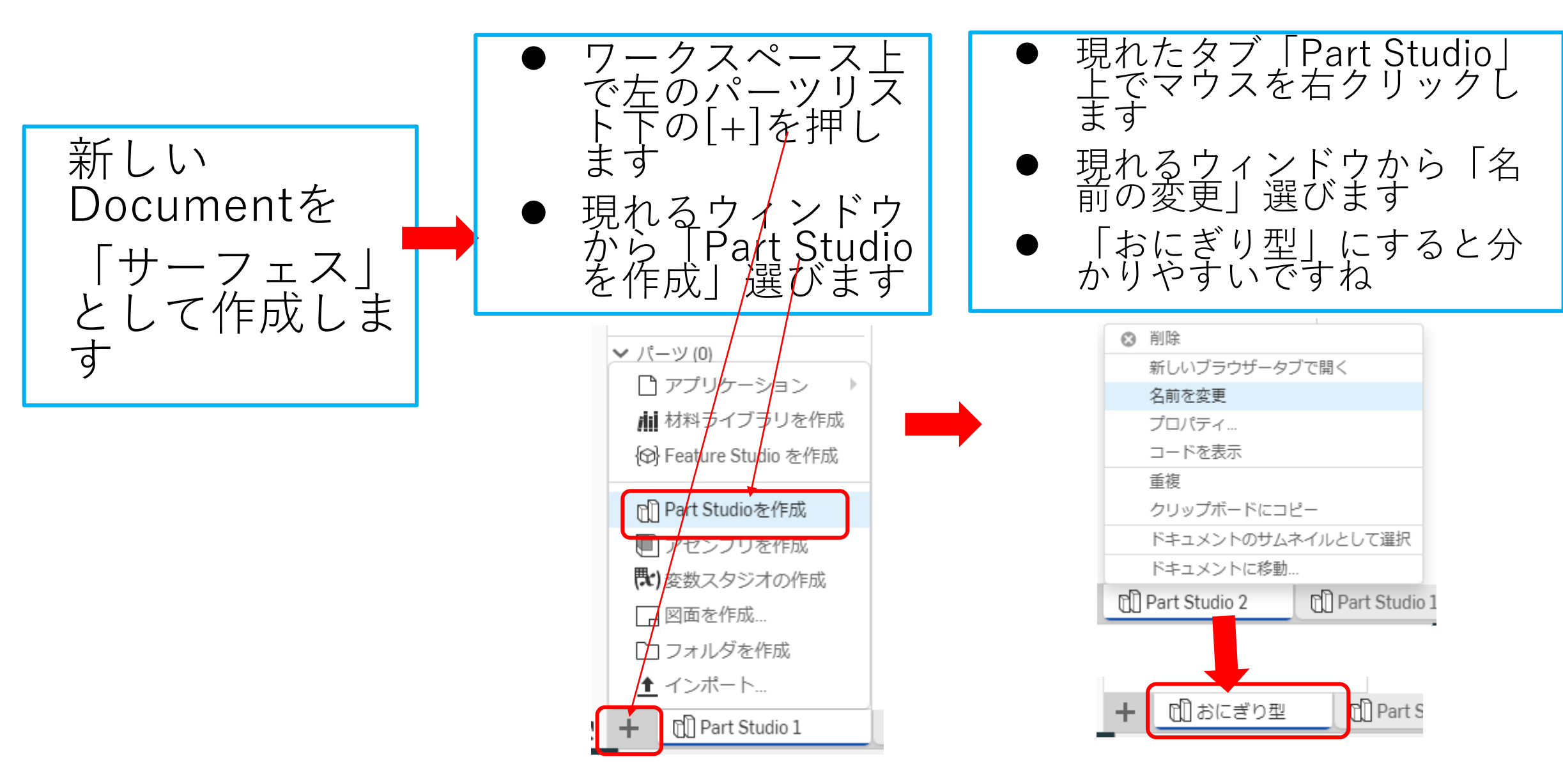

おにぎり型(1)

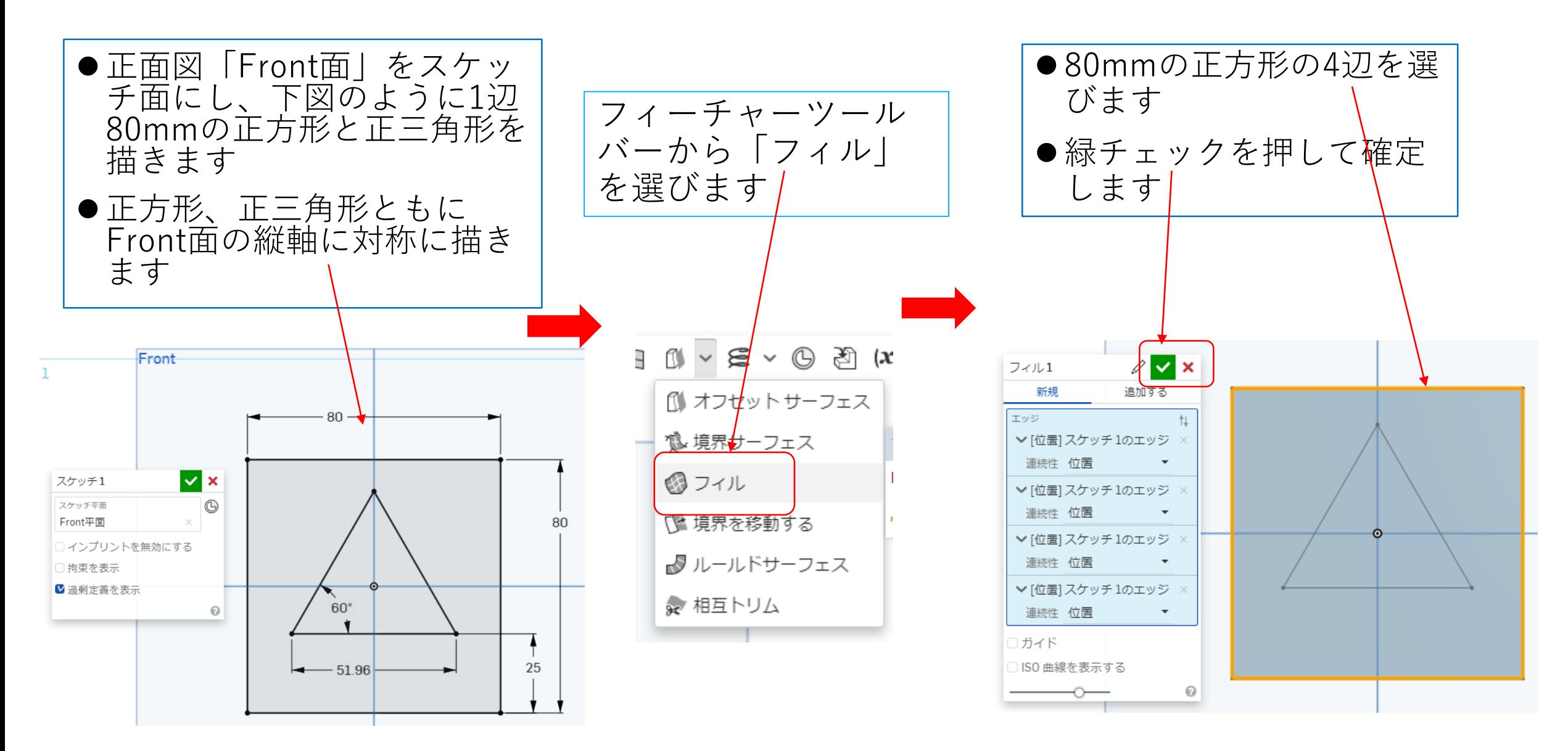

おにぎり型(2)

フィーチャー

ツールバーか

ら「分割」を

選びます

⚫「フィル」することにより 正方形がサーフェスとなり ます

⚫パーツリストにも「サー フェス」→[surface1]が表示 されています

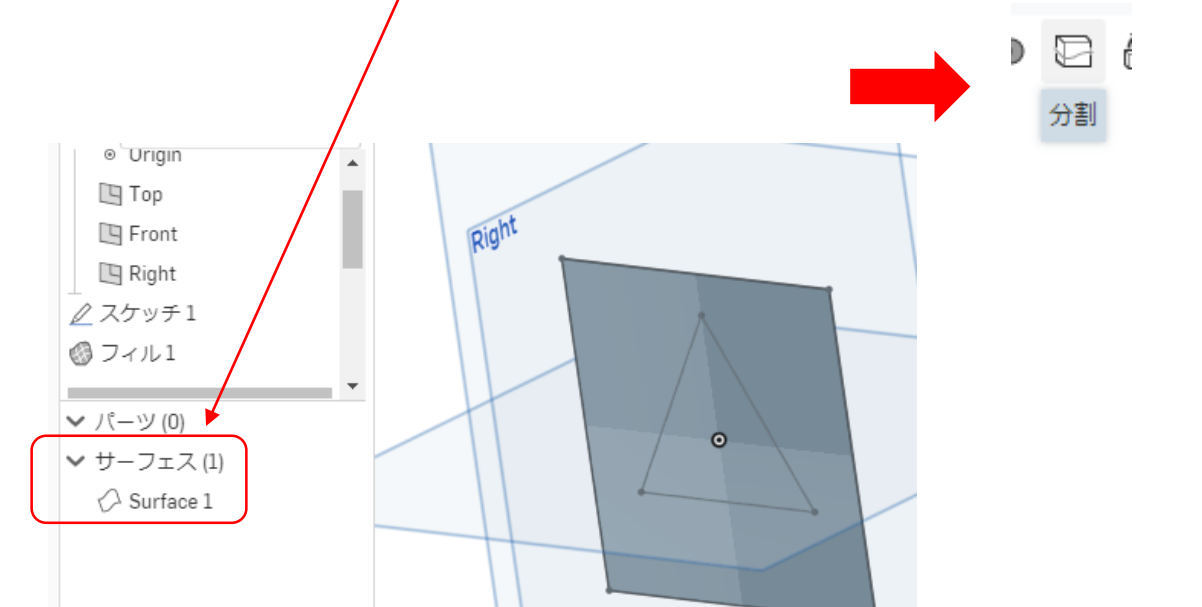

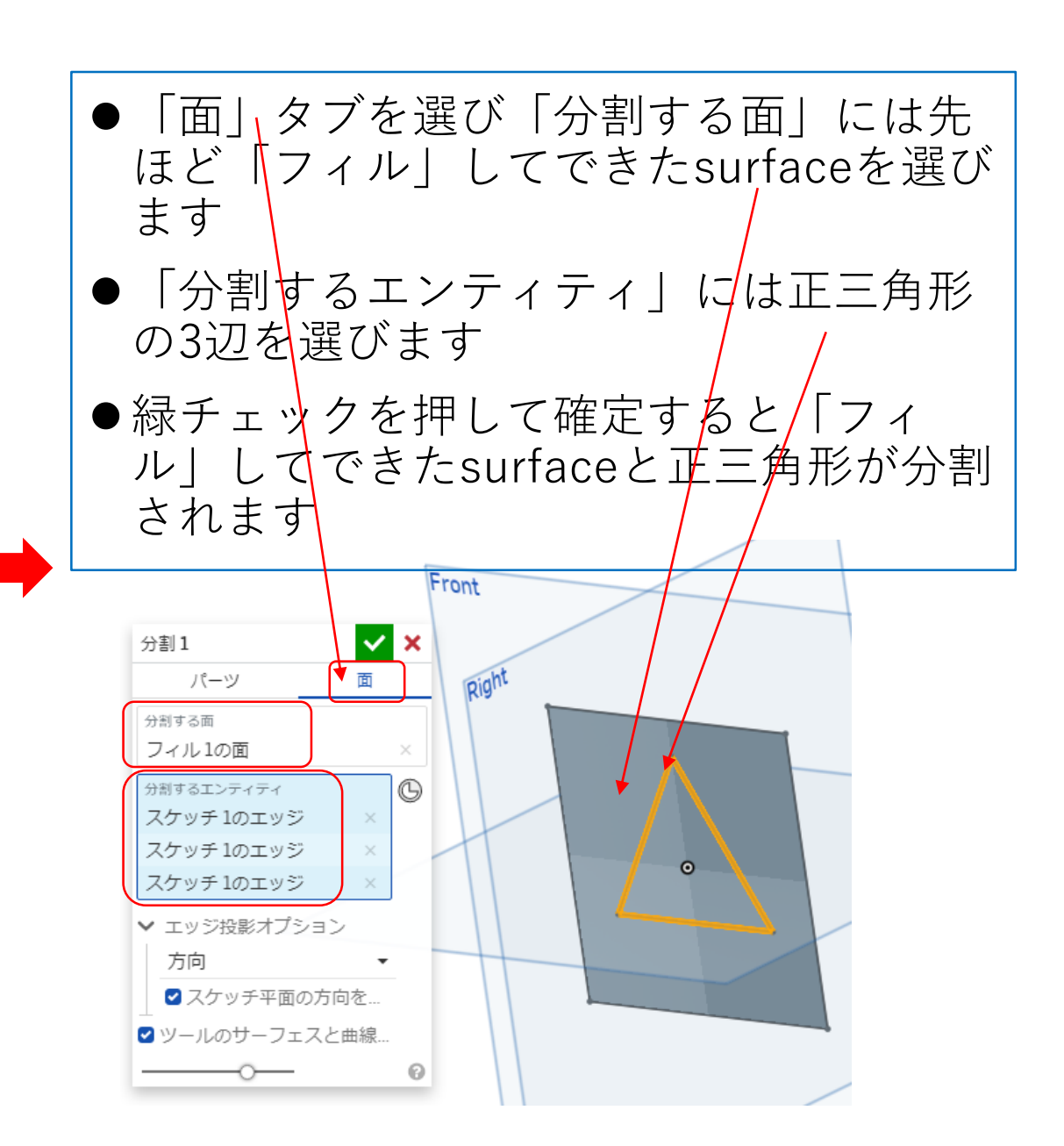

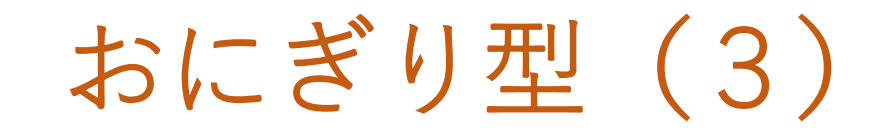

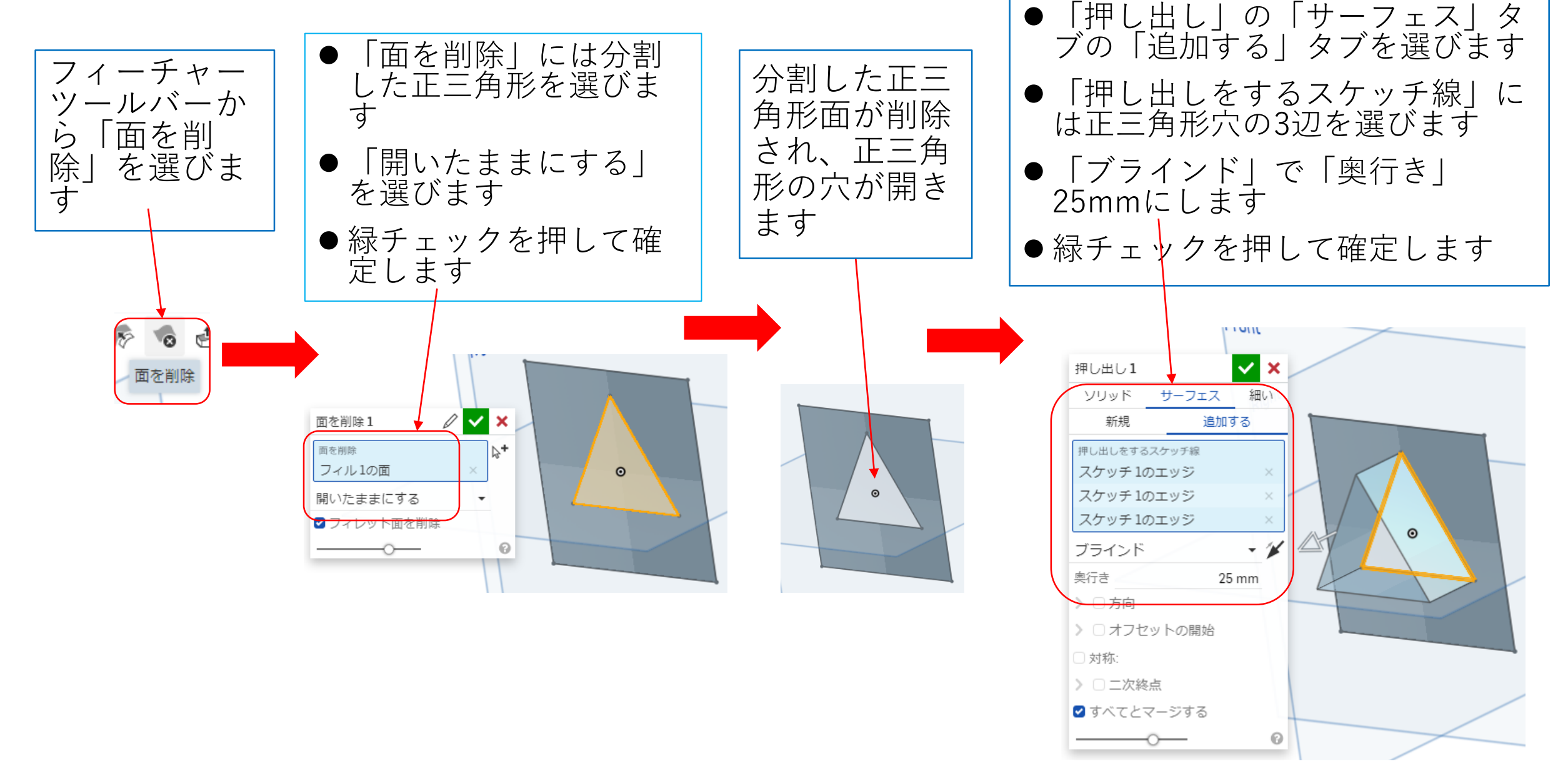

おにぎり型(4)

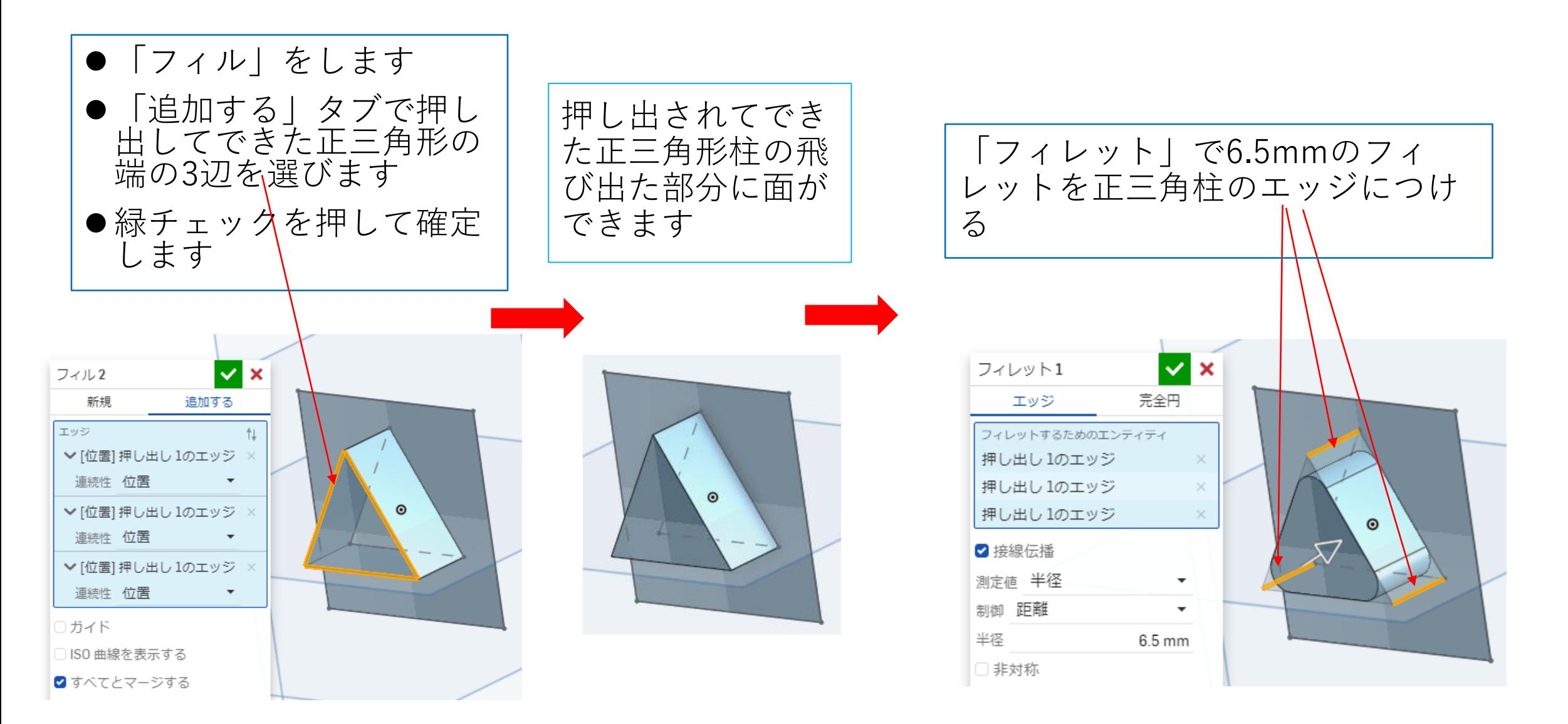

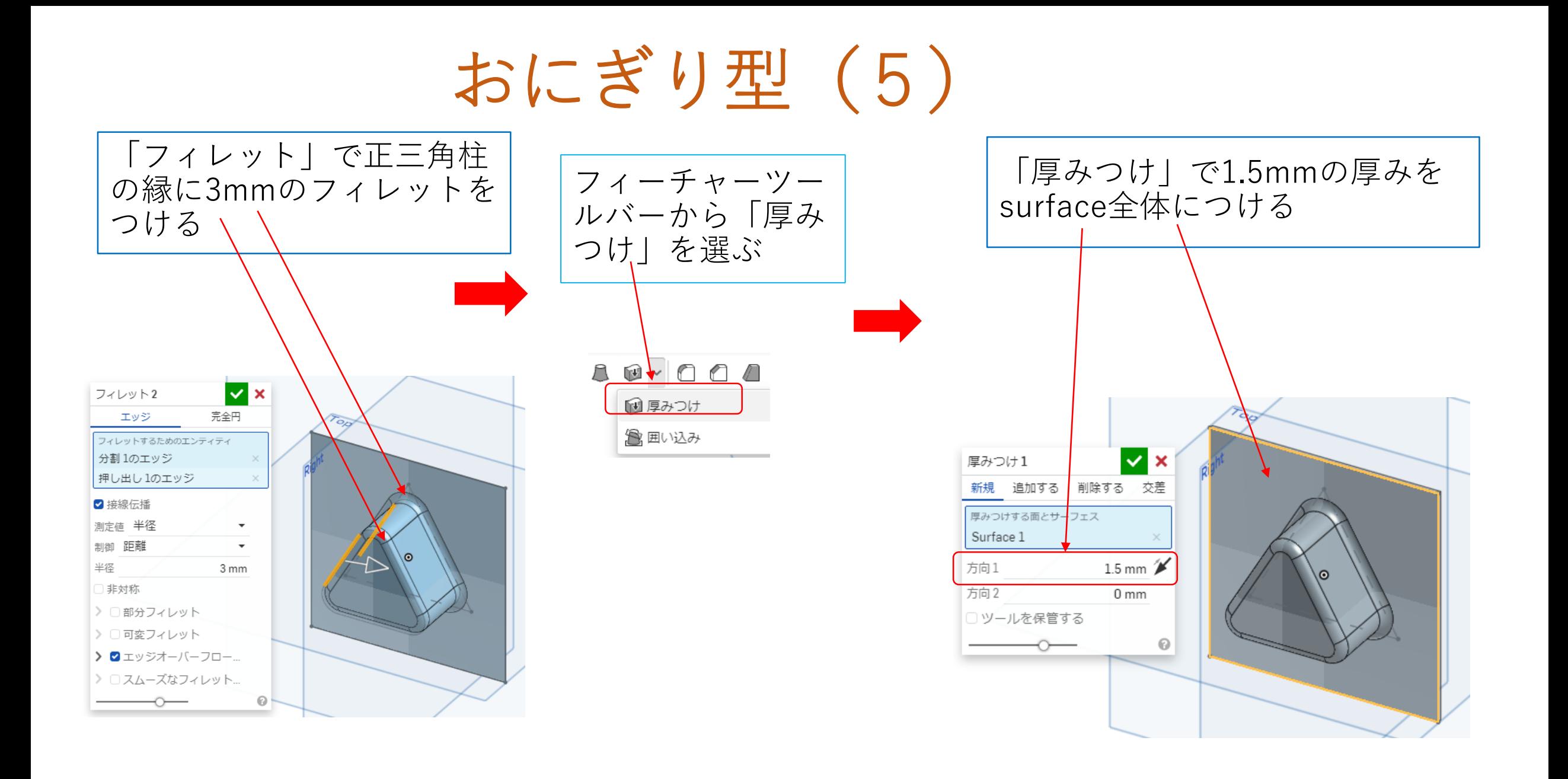

## おにぎり型(6)

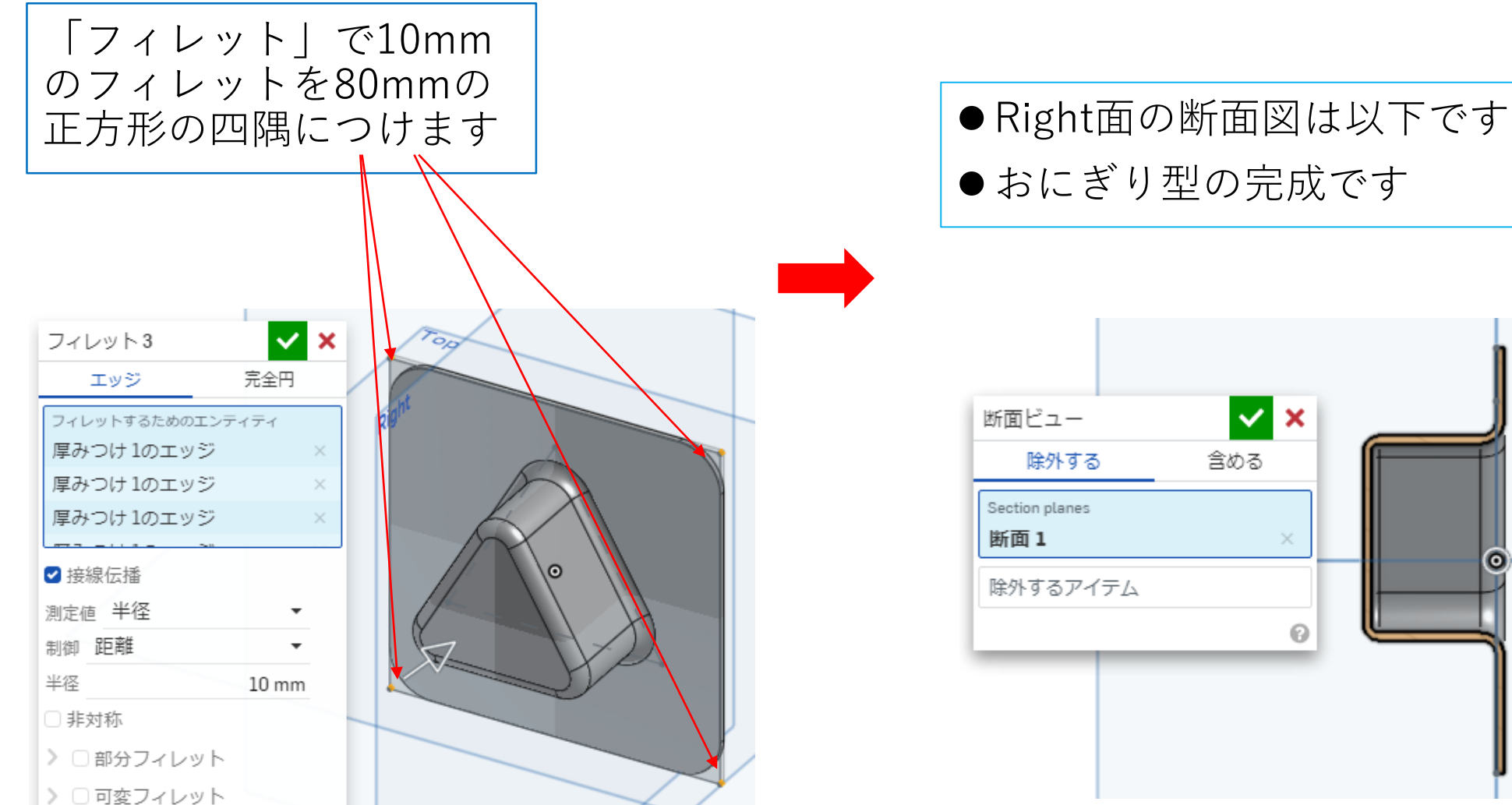

- 
- ●おにぎり型の完成です

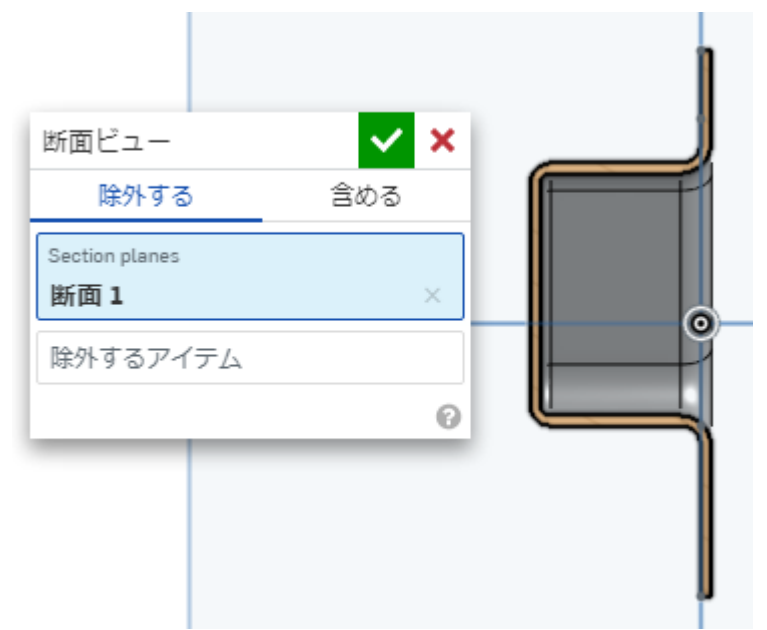

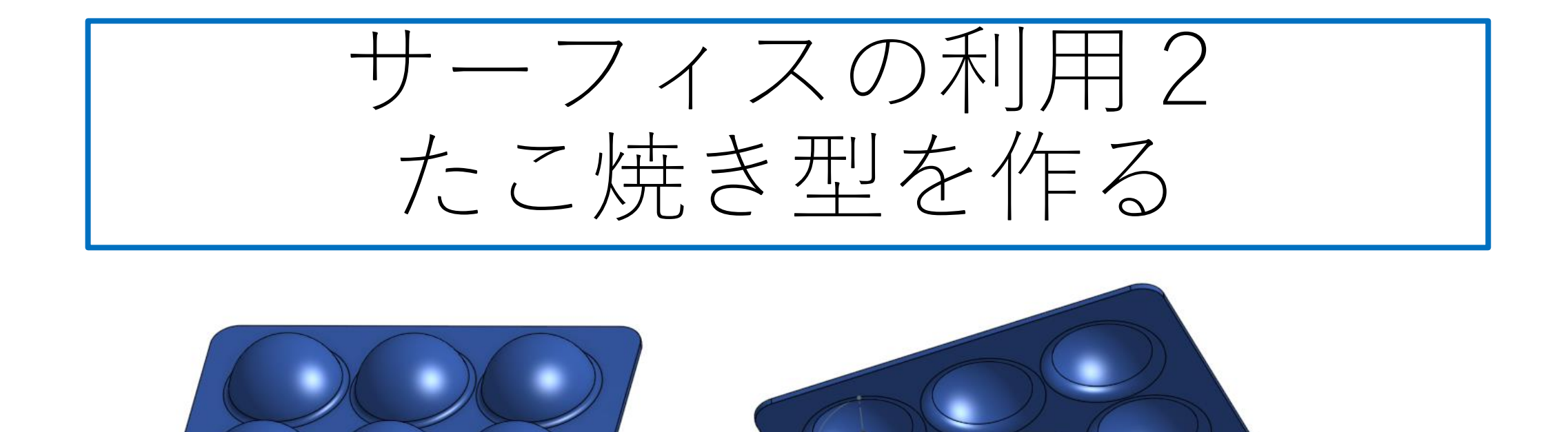

Document「サーフェス」に新しいPart Studioを「たこ焼き型」とし て作成します

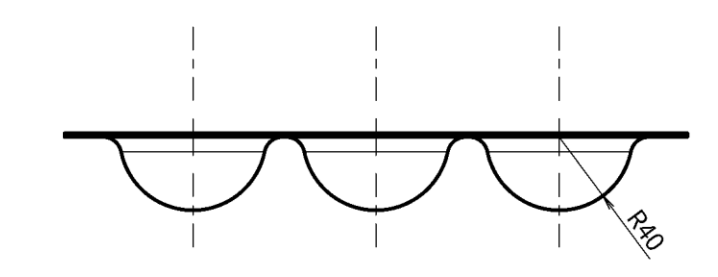

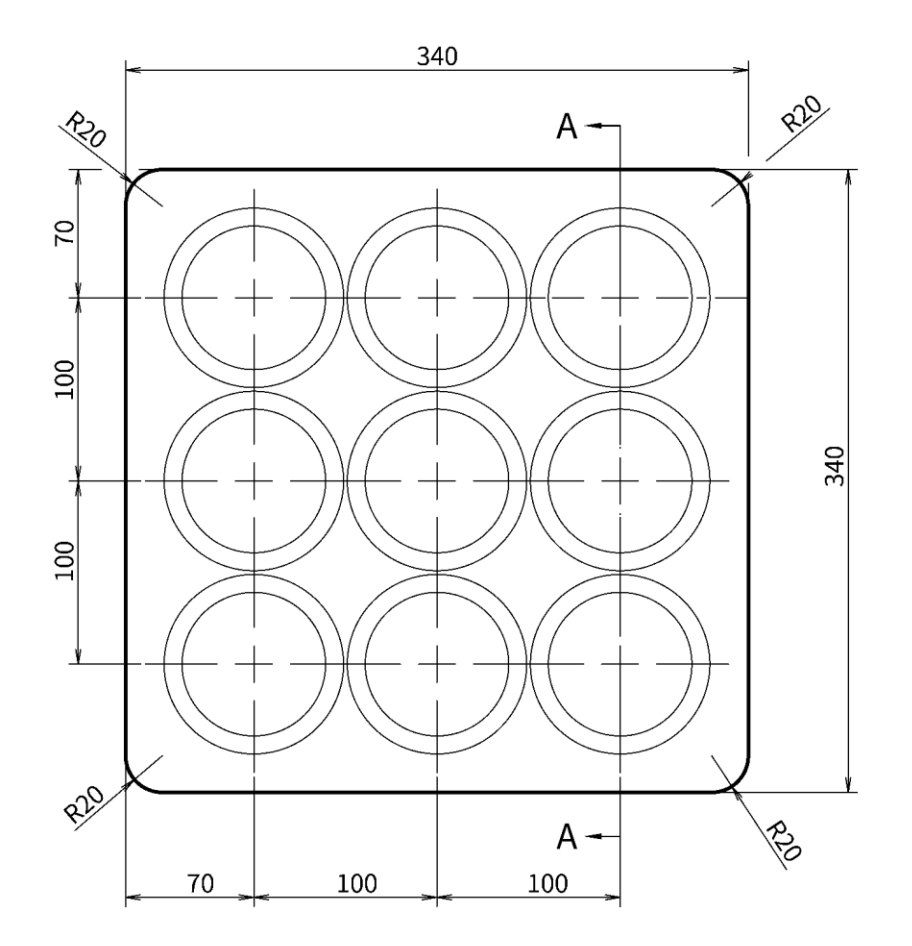

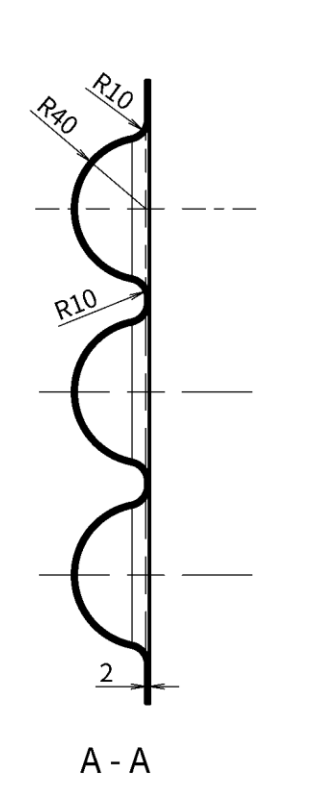

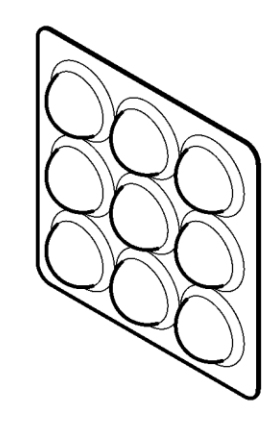

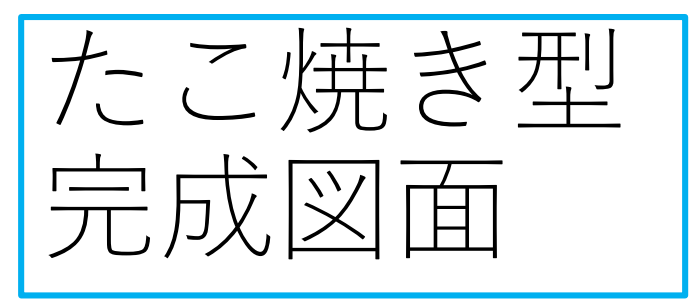

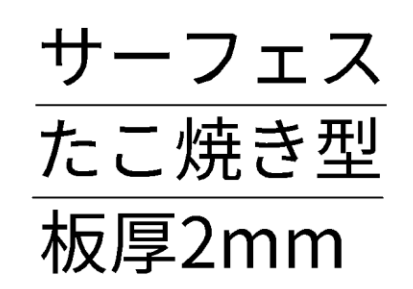

たこ焼き型(1) ⚫ 回転の「サーフェス」を選ぶ ツールバーの「回 ● 正面図「Front面」をスケッチ 転」を選ぶ ● <u>「回転す</u>るエッジとスケッチ線」は4分の1 面にし、原点を中心とする半 円弧を選ぶ 径40㎜の4分の1円弧を描く ⚫ 「回転軸」は垂線を選ぶ  $\blacksquare$   $\blacksquare$   $\blacksquare$ △スケッチする ●原点から垂線も描く ● 「回転タイプ」 は「フル」を選ぶ 回転  $-117$  5  $\bullet$ Front  $\mathbb{Z}$   $\times$  $\vee$  X スケッチ1 回転1 ont **R40** ソリッド サーフェス  $_{\mathbb{O}}$ スケッチ平面 新規 Front平面 追加する 回転するエッジとスケッチ線 □インプリントを無効にする  $\odot$ スケッチ1のエッジ □拘束を表示 回転軸  $^\circledR$ ■過剰定義を表示 スケッチ1のエッジ  $\odot$ フル ront 緑チェックを押 して確定すると 半円球ができま す

 $\odot$ 

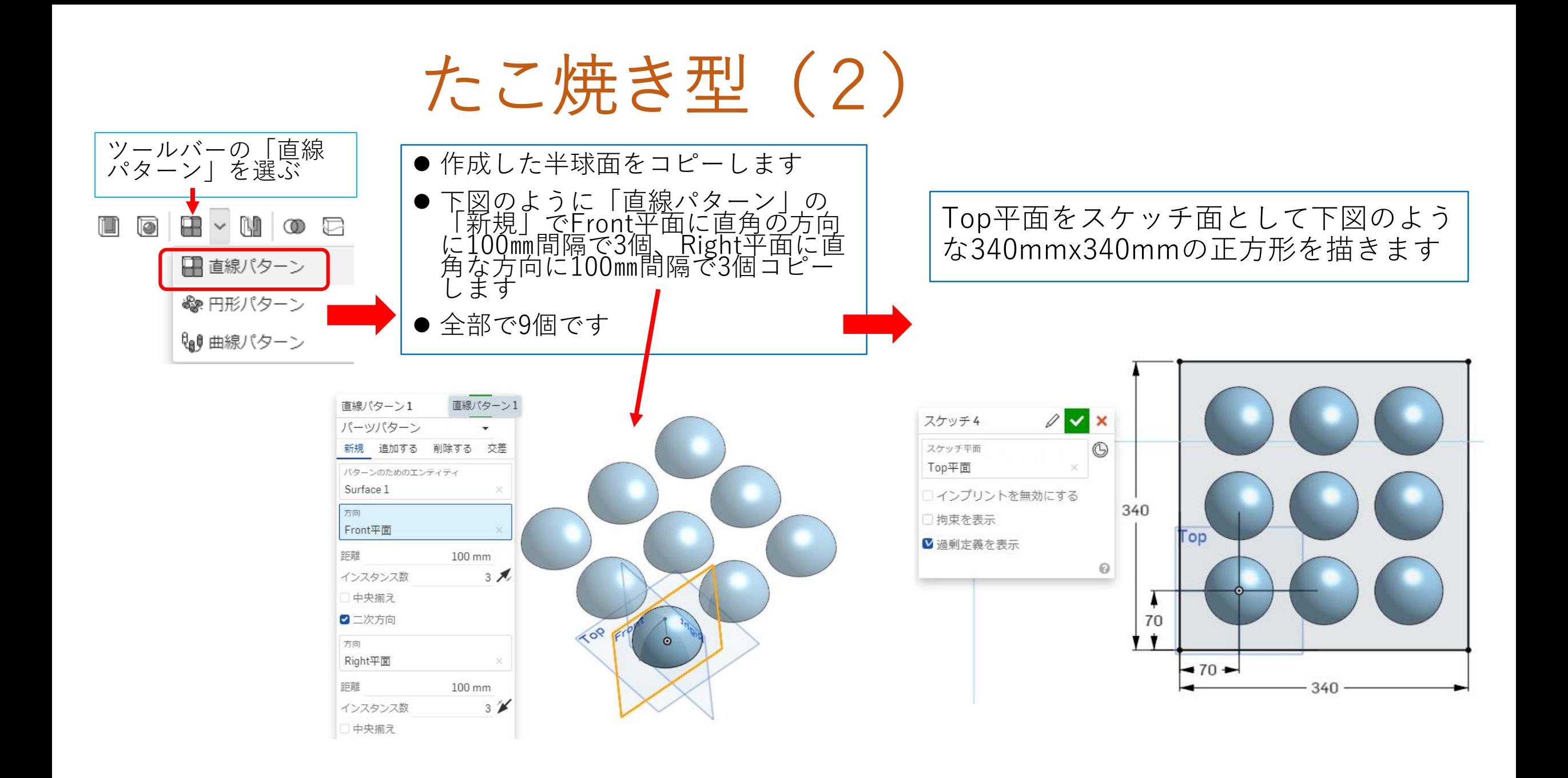

たこ焼き型(3)

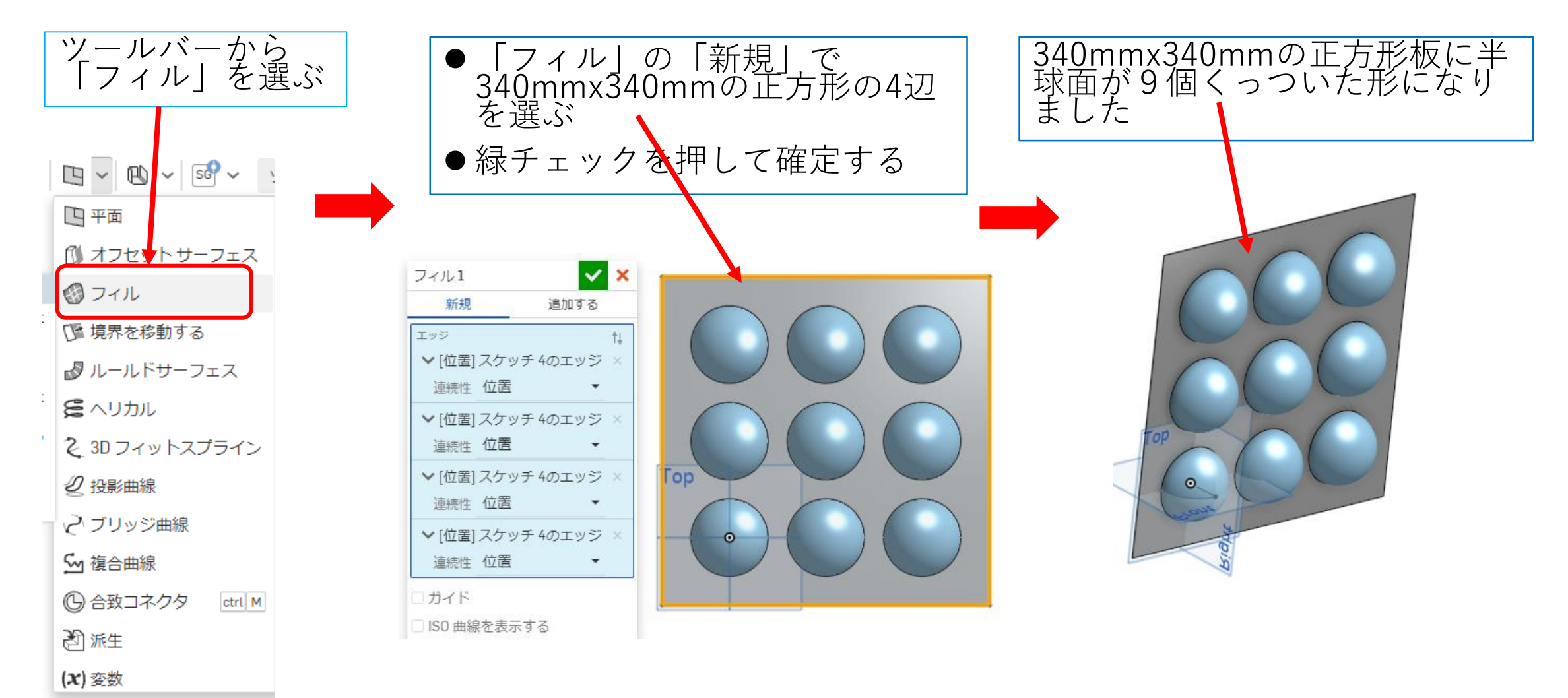

たこ焼き型(4)

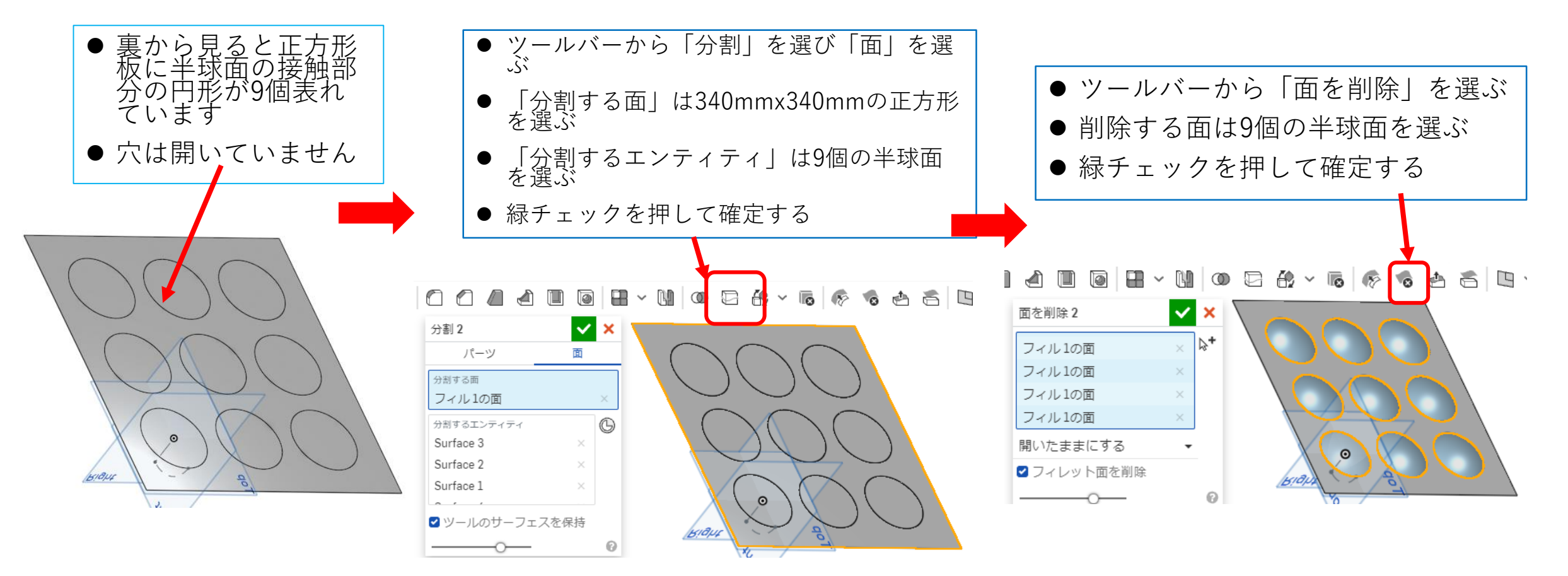

たこ焼き型(5) ● このままだと正方形面と半球面のくっ<br>ついているようの見えるエッジにフィ<br>レットを行ってみればわかります) ⚫ 実は正方形面と9個の半球面は一体 になっていません 9個の半球面に穴 ● ワークスペース左のリストにサー が開きました ⚫ くっつけるために「ブール演算」を行 フェスが10個あることから一体に います なっていないことが分かります ⚫ ツールバーから「ブール演算」を選び ます ↑ ↑ 2 スケッチする ⚫ 「結合」を選び正方形面と9個の半球面 を選びます フィーチャー (15)  $\mathbb{F}$ Ō ▽ 名前またはタイ でフ ● 緑チェックを押して確定します **& 回転1** ■ 直線パターン1 ↓ パーツ(0) ↓ サーフェス (10) OOD  $\circ$   $\bullet$   $\cdot$   $\circ$  $\bigoplus$   $\times$   $\bigotimes$   $\bigotimes$  $\circledcirc$ Surface 1 Bigur Surface 2  $\bullet$  $\vee$  x Surface 3 ブール演算2 Surface 4 交差 結合 削除 Surface 5 ツール 打 Surface 6 Surface 1 Surface 7 Surface 2  $\times$ **Top** Surface 8 Surface 3 × Surface 9  $\odot$ Surface 10

## たこ焼き型(6)

- ⚫ 正方形面と9個の半球面の色が同じ色 になって一体になった感じがします
- ワークスペース左のリストのサーフェ スが1個になっていることから一体に なったことがわかります
- ⚫ これでフィレットをつけることができ ます

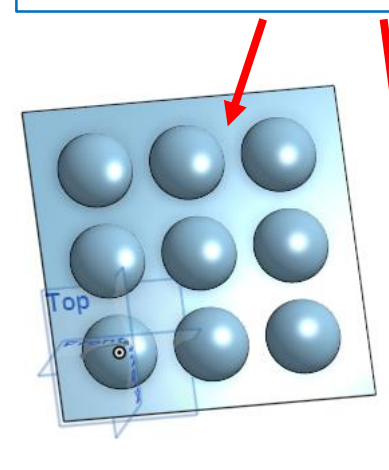

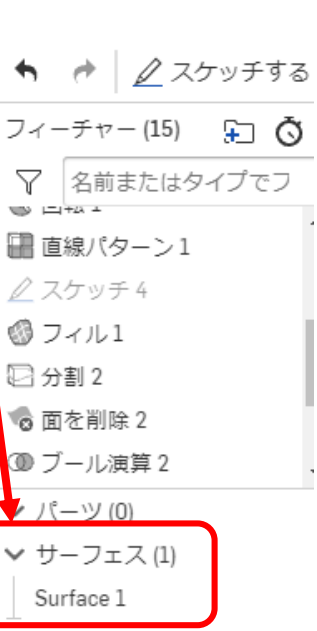

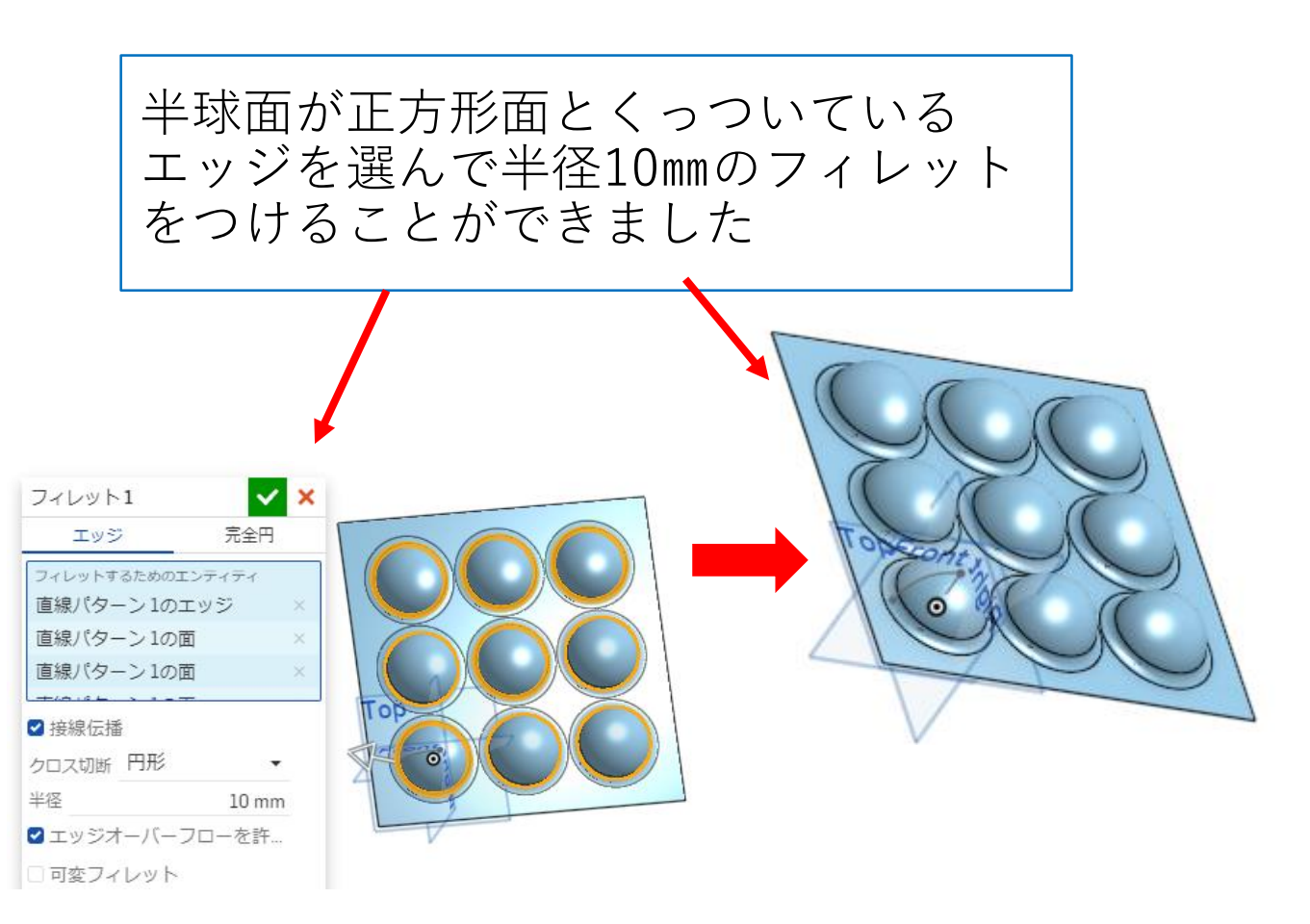

たこ焼き型(7)

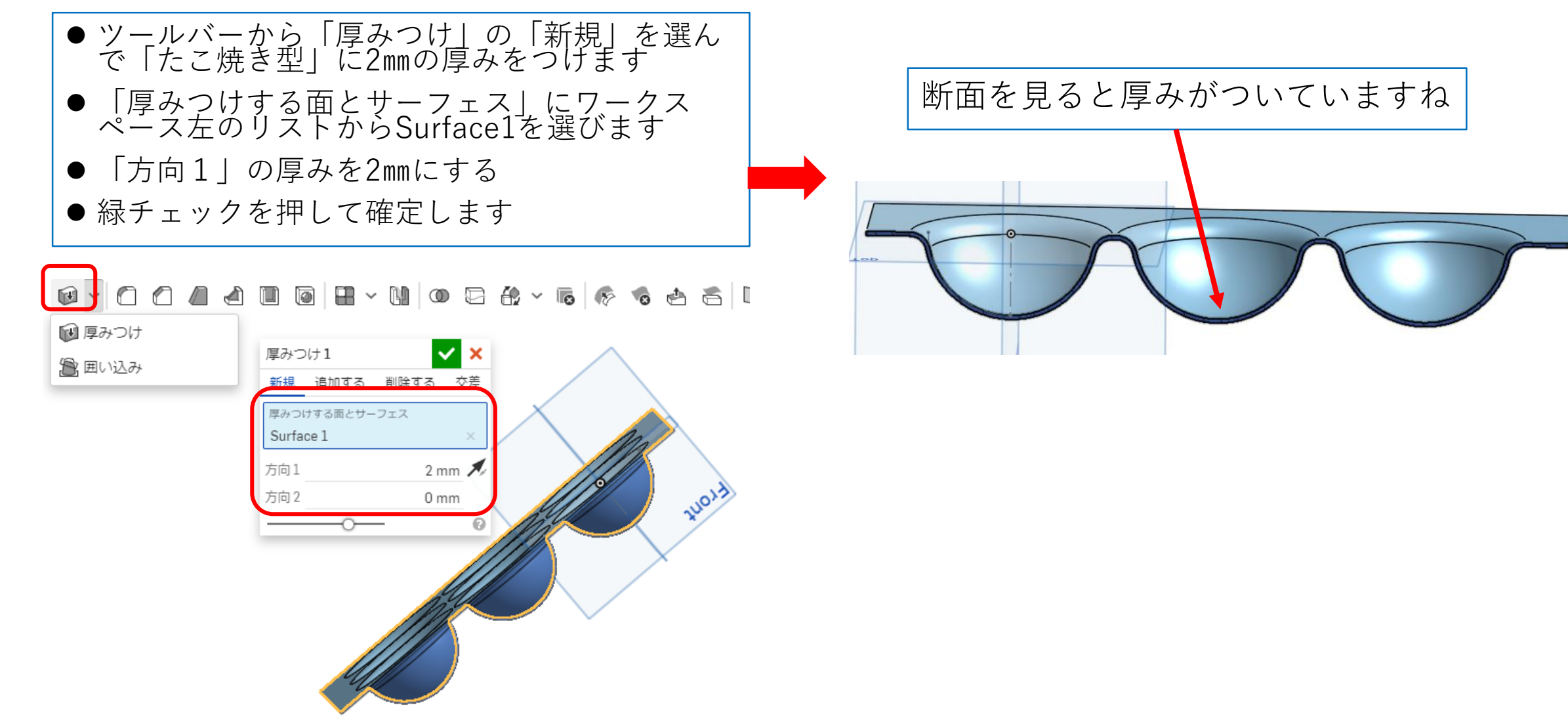

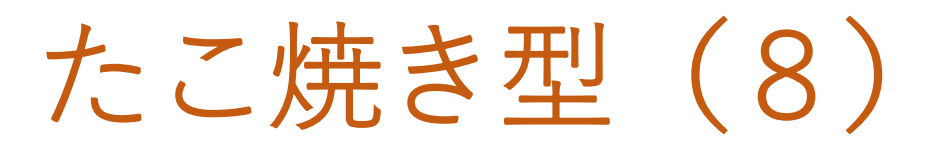

正方形面の四隅に半径20㎜のフィレット エカル曲 シロ内に ↑ エム | エム | サーフェスを非表示にすると四隅に<br>をつける  $\mathbf{v}$   $\mathbf{x}$ フィレット2 エッジ 完全円 フィレットするためのエンティティ 厚みつけ1のエッジ 厚みつけ1のエッジ 厚みつけ1のエッジ

2接線伝播 クロス切断 円形

■エッジオーバーフローを許...

□可変フィレット

半径

 $\overline{\phantom{a}}$ 

 $_{\odot}$ 

20 mm

フィレットがついて完成しました

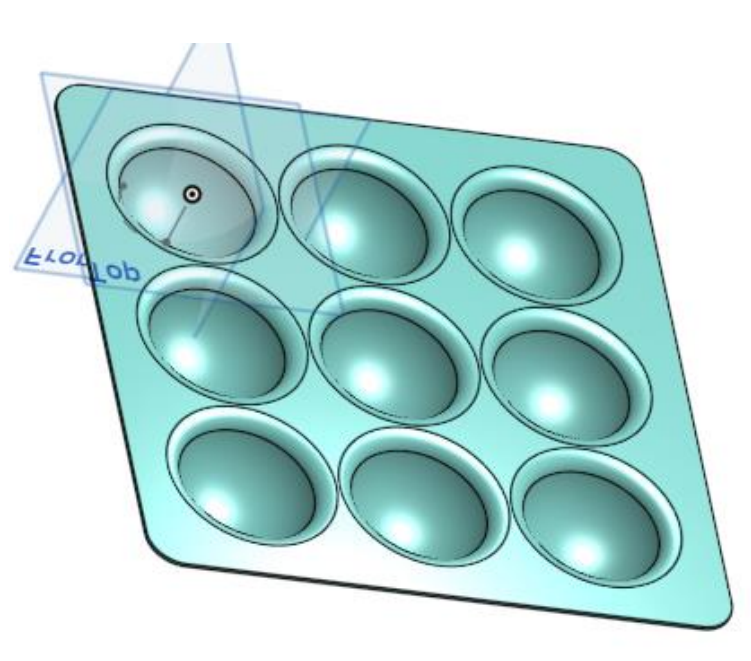

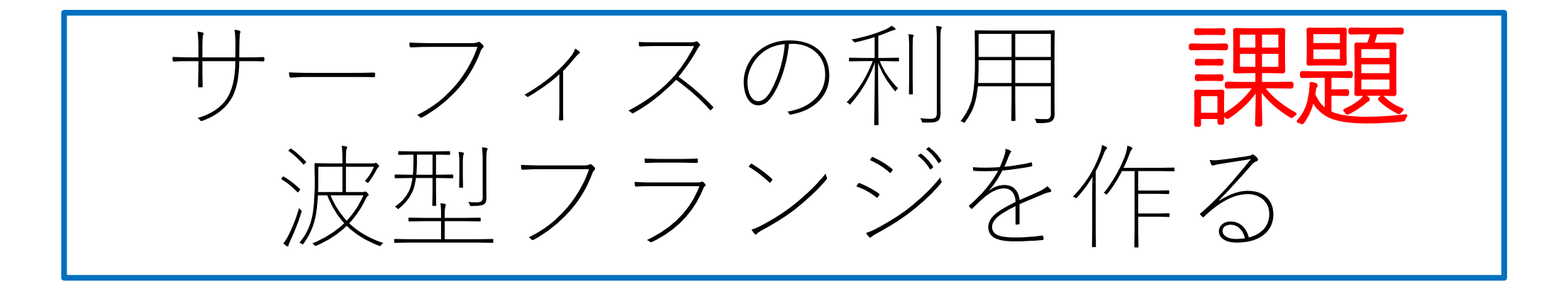

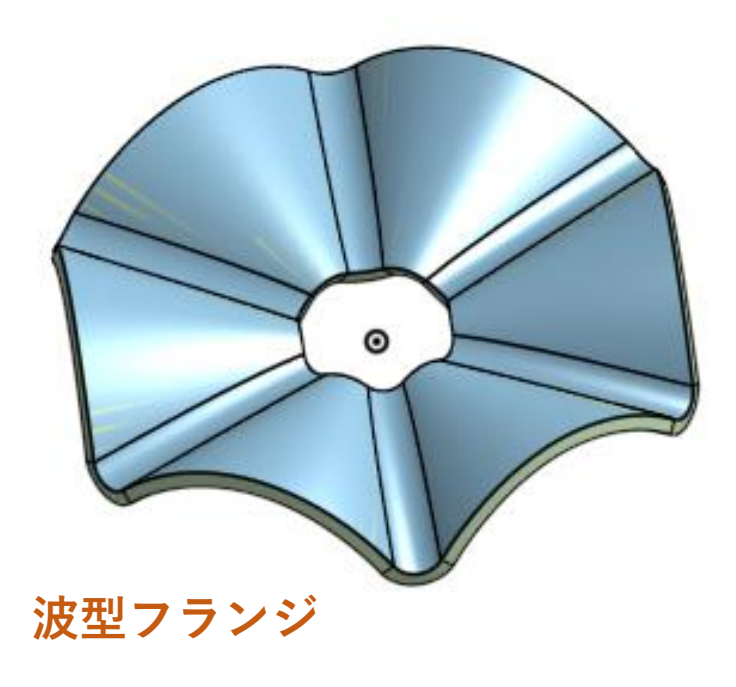

- ●次ページ以降の手順に従って「波型フラ ンジ」を作成数する課題です
- Document名を「波型フランジ」として 作成してください

波型フランジ(1)

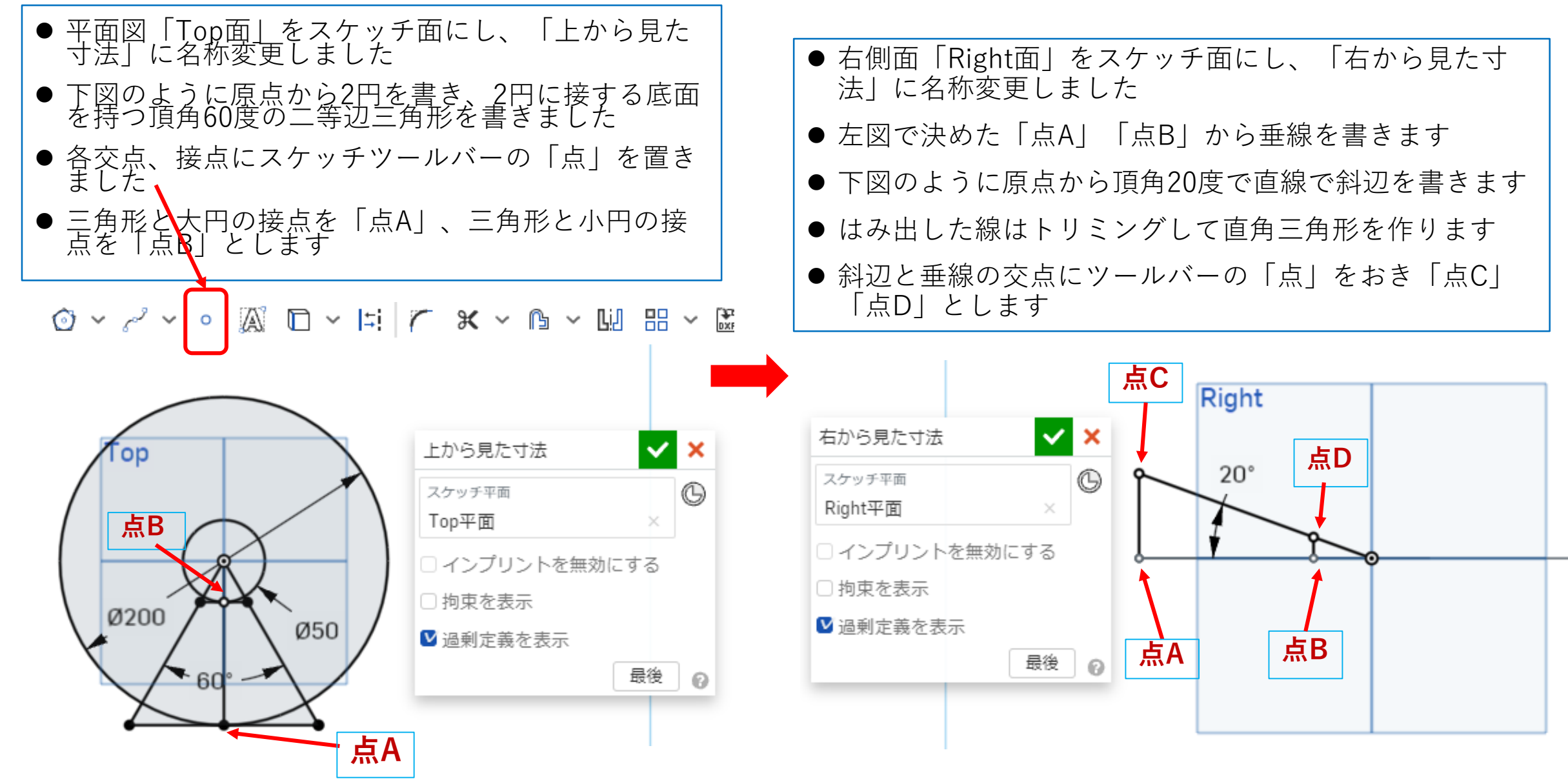

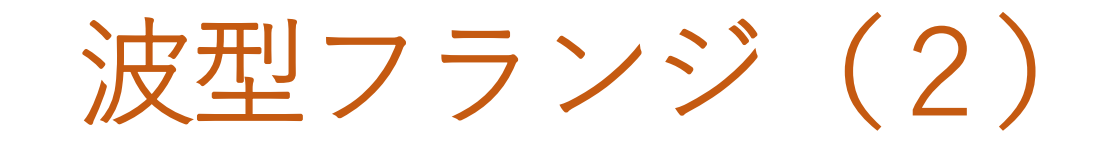

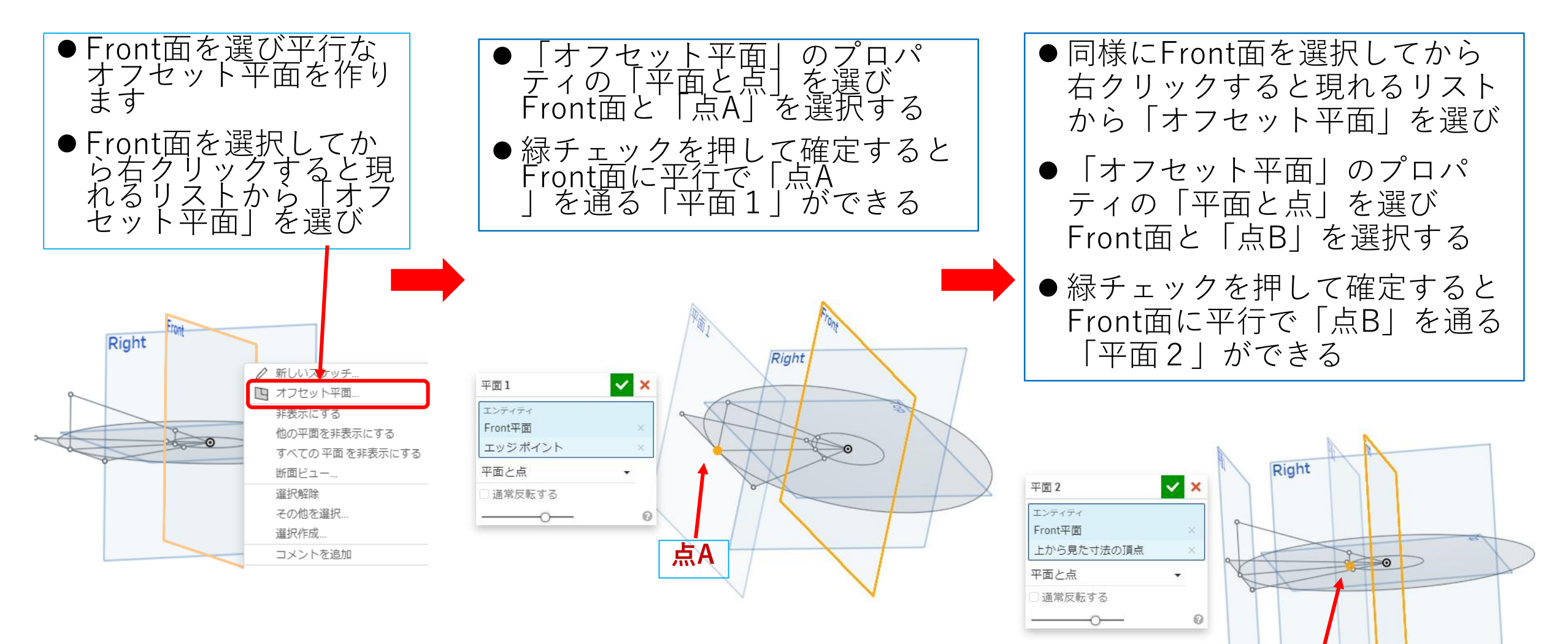

**点B**

波型フランジ(3)

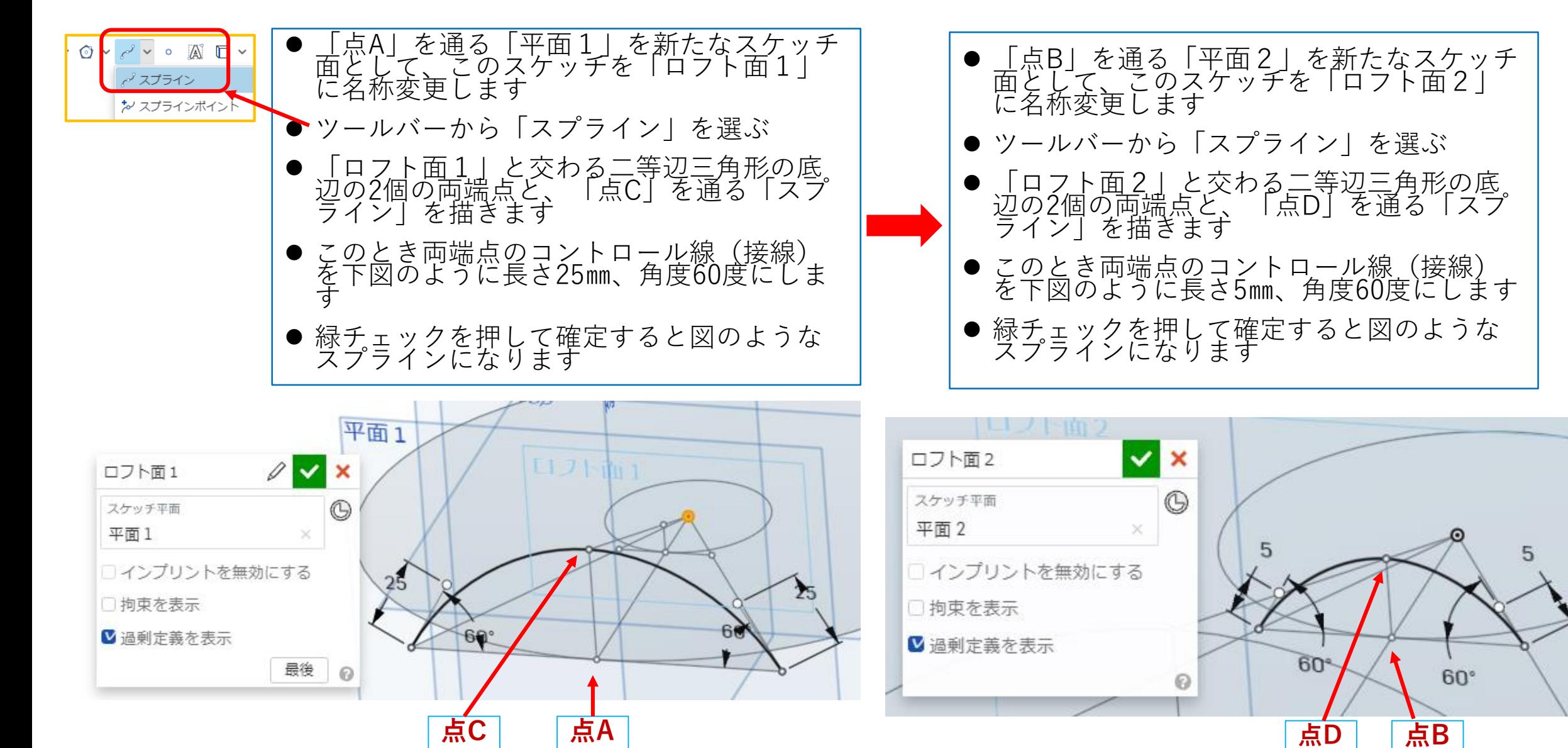

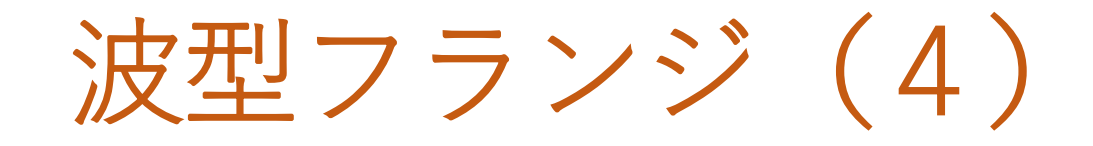

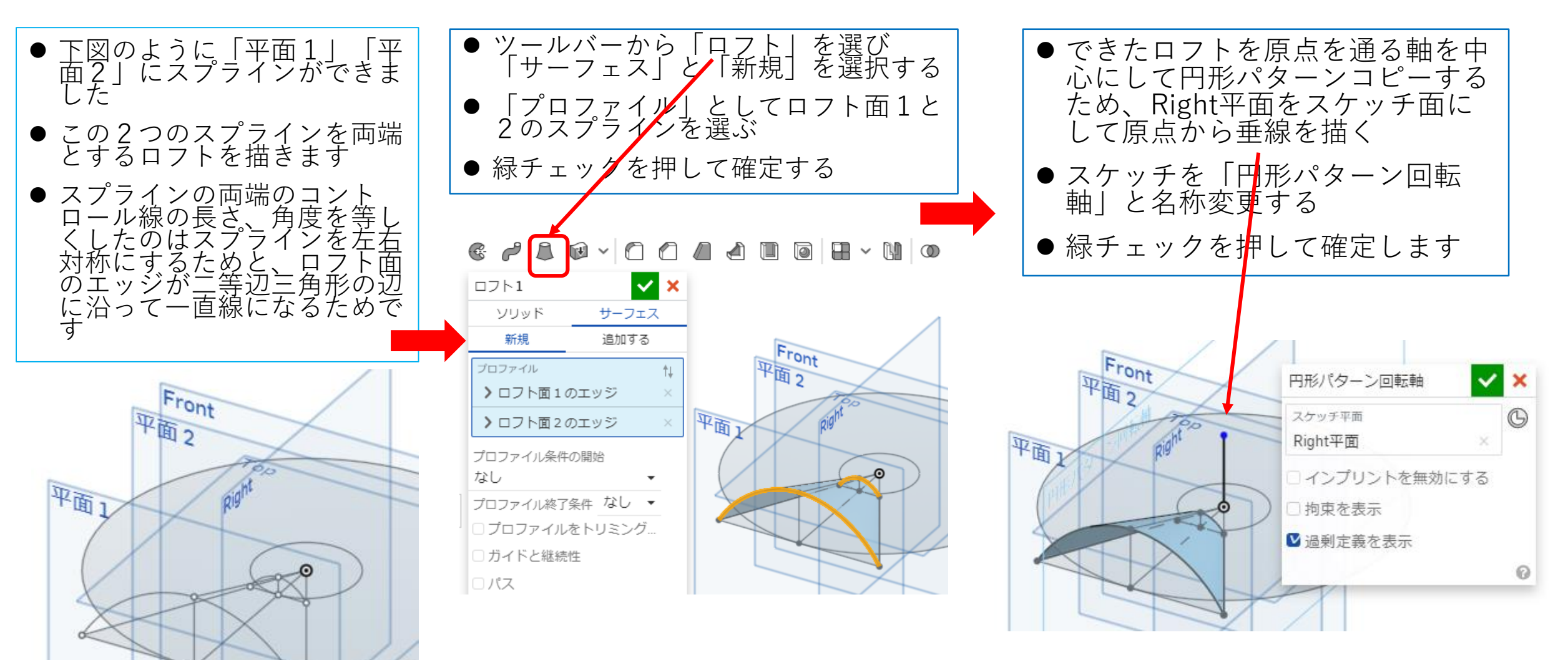

波型フランジ(5)

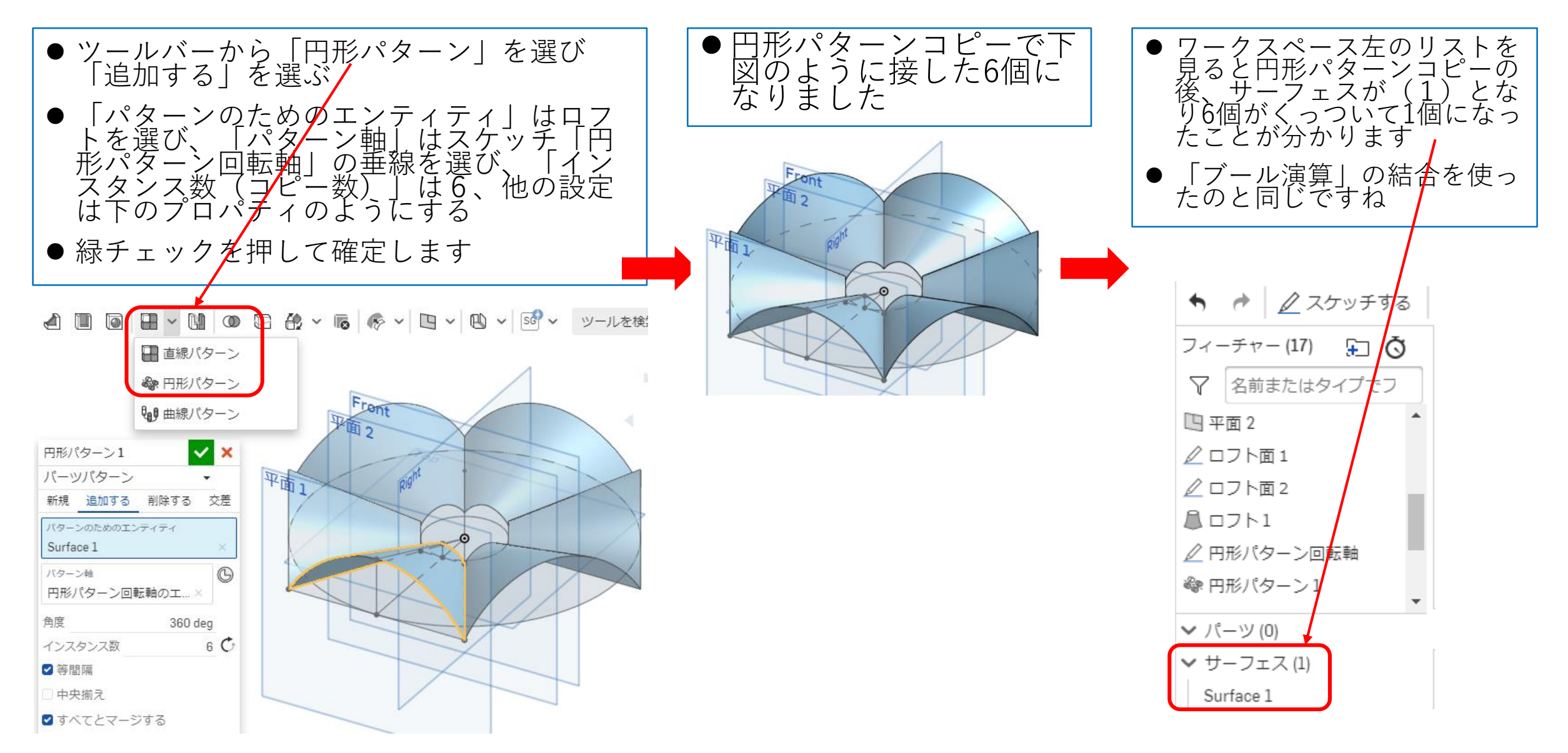

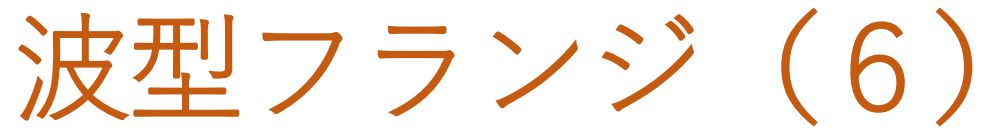

- ⚫ 6個の接線の溝に半径10㎜のフィレットをつ けます
- 6つの溝を選択して緑チェックを押して確定 します
- フィレットが付きました
- 元のスプラインのコントロール線の角度をす べて60度にし、同じスプラインのコントロー<br>ル線長さを同じにしたので、ロフト断面が中<br>心線対称となり、下書きの二等辺三角形の辺 にロフトがぴったり乗ったからです
- ⚫ **ぴったり乗らないとフィレットはできません ので注意です**

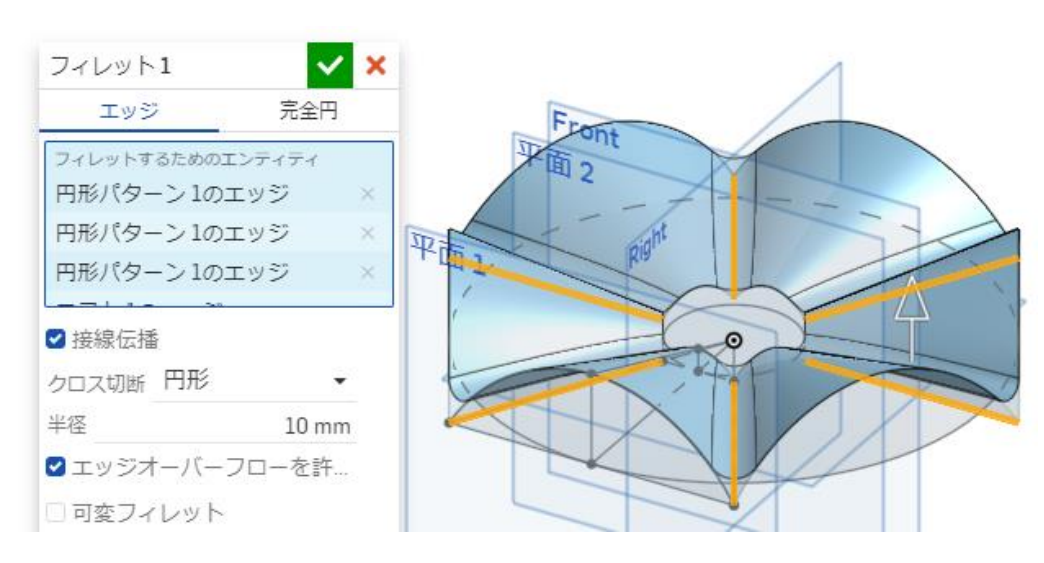

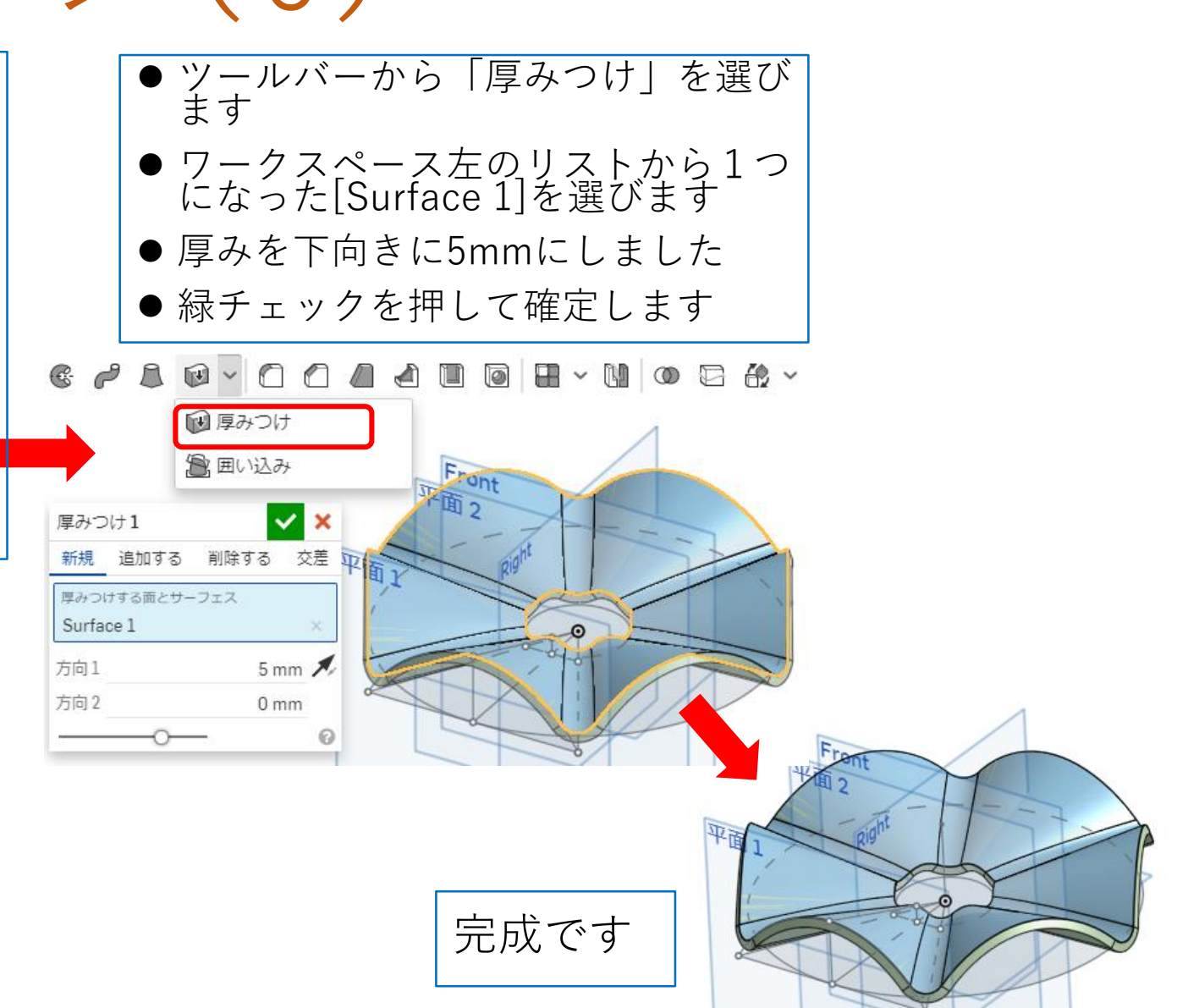